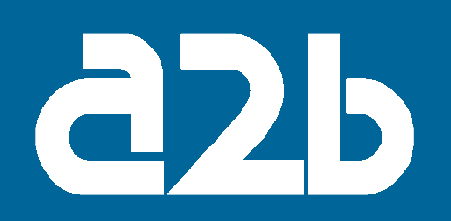

# OPERATING INSTRUCTIONS

## EMU-100

## E-series Remote Management Unit

English

Svenska

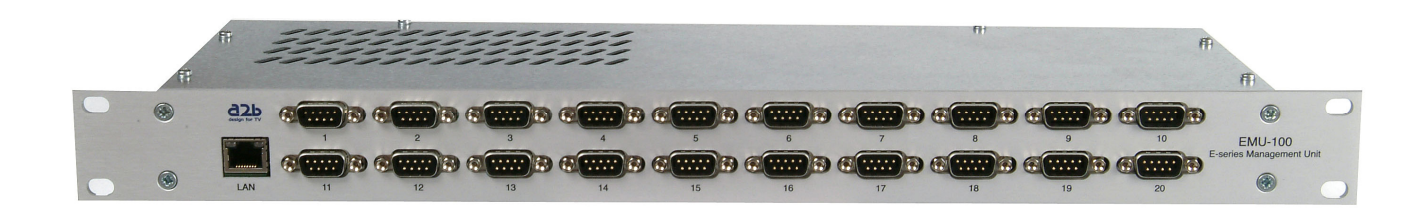

# 1 design for TV

## **Contents**

- 1. Introduction
- 2. Unpacking the unit
- 3. Connections and indications
- 4. Settings with PC
- 5. Installation
- 6. Technical specification
- 7. Declaration of Conformity

2

## 1. Introduction

Thank you for choosing this quality product from A2B Electronics. We have made every effort to ensure that you as a customer are satisfied with the performance and features of this product for years to come.

The EMU-100 is a product enabling remote management of all A2B Electronics E-series modules. This will enable operators to efficiently manage their head end systems in a very cost and time effective manner.

The EMU-100 has connection for Ethernet and 20 serial ports (RS-232) for connection to the E-series modules.

This manual describes the installation and set up of the unit.

For further assistance, contact your local dealer or A2B technical support at:

A2B Electronics AB Phone: +46 (0)141 229115 E-mail: support@a2b.se

You can also visit our website www.a2b.se for further support.

## 2. Unpacking the unit

EMU-100 is delivered with all necessary software to enable all the installations. The files are on the included CD and a PC can be used as a control unit.

The following items are included in the package:

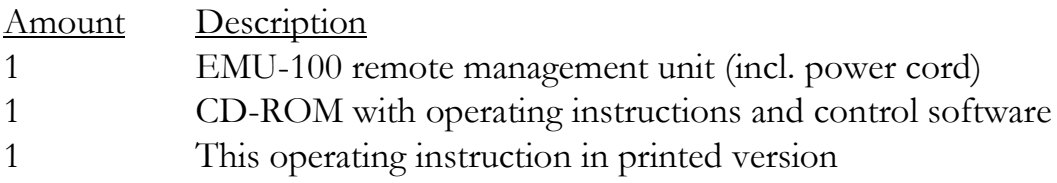

Every unit is quality inspected by us before delivery. Should any items be missing when unpacking, please contact our support service (see page 3 for address).

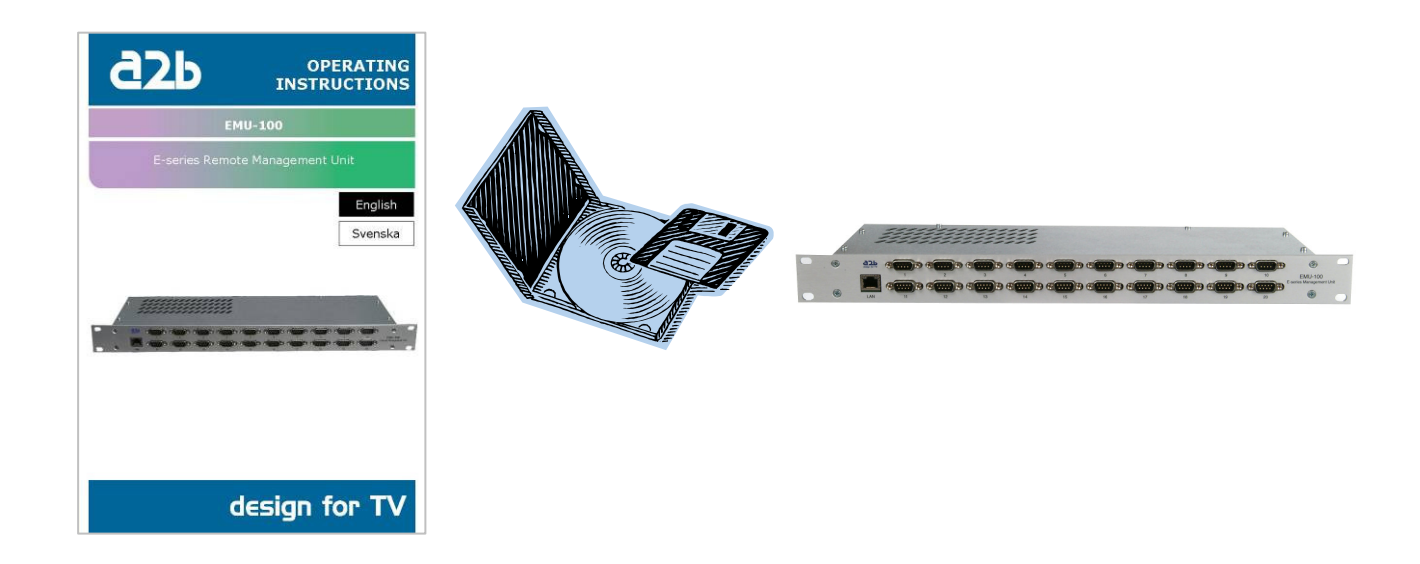

4

## 3. Connections and indications

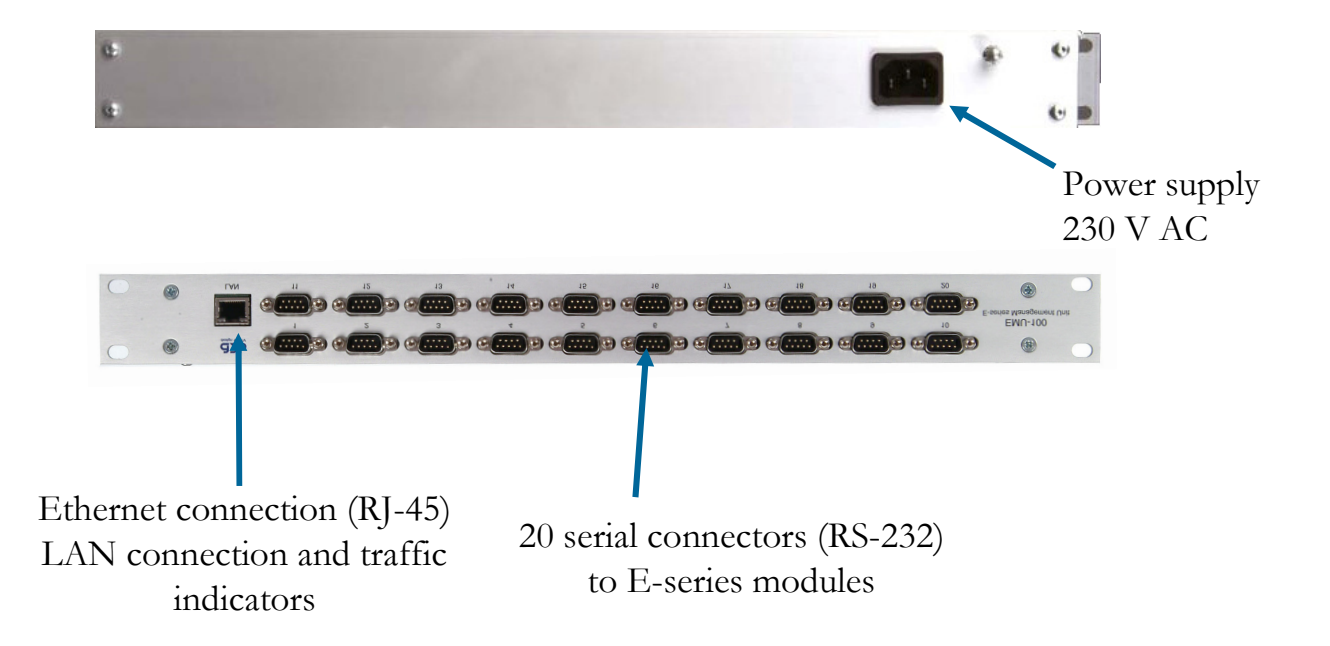

#### **Accessories**

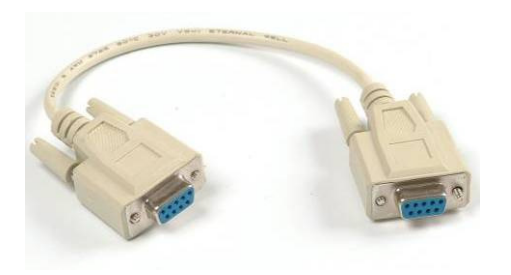

#### Null modem cable

Cable for connection between EMU-100 and modules in the Eseries. (approx. length 20 cm) article no: 500080.01

## English

5

### 4. Settings with PC

This section describes how to make a first time installation for PC following the step by step instructions below.

Ensure that the control software files delivered on the CD-ROM are installed on your PC.

Connect the EMU-100 to an AC power supply (230 VAC).

Then connect your PC to the EMU-100 with an Ethernet cable. Next connect the required number of null-modem cables from the serial ports on EMU-100 to each E-series module.

Start the controller software and menu below should appear.

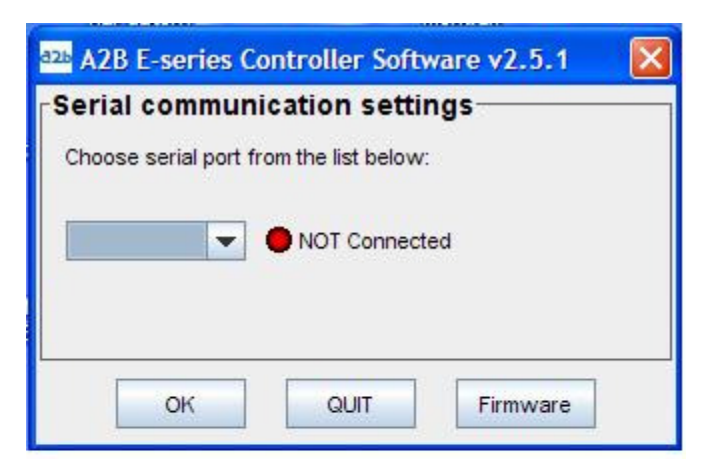

Select EMU in the list from the menu shown below and click [OK].

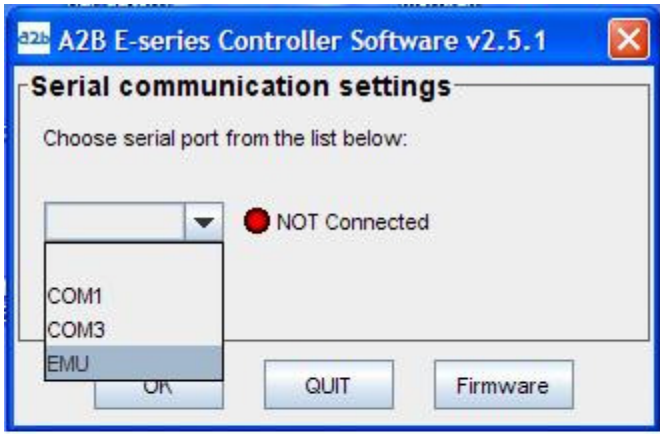

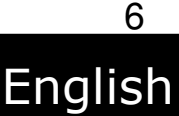

Enter the IP-address given by your ISP or press [Search], if you are connected to a Local Area Network (LAN).

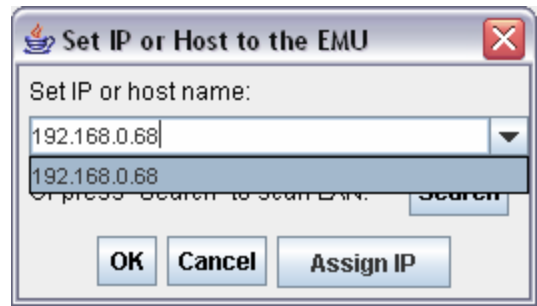

If you want to configure your EMU-100 for a static IP address, click on  $f\Lambda$ ssign IP]. Enter the IP address in the box, then click  $[OK]$ . This takes you back to the menu above. Proceed from there to connect.

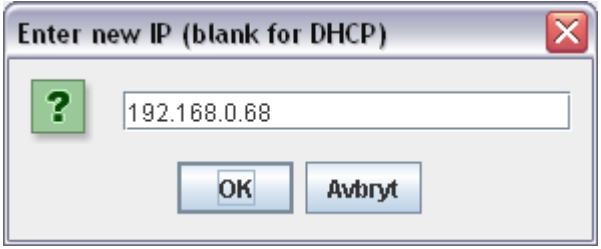

Press [OK] to connect. (N.B. Connecting may take about one minute.)

When connecting to an EMU for the first time, the units key is required. (The unit's key can be found on a label at the back panel of the EMU-100, after "K").

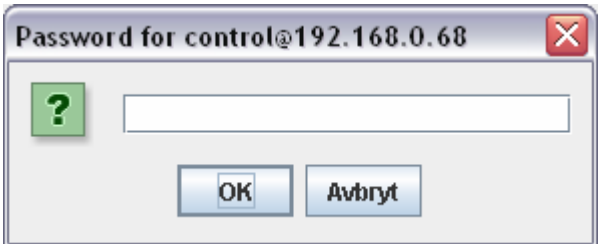

After entering the unit's keyword, and on subsequent connections, the following dialog will be shown while scanning the EMU for units.

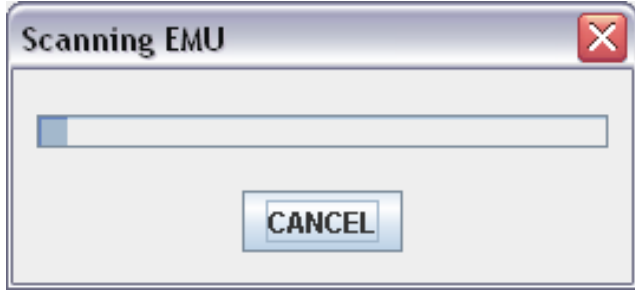

When scanning is completed, found units can be selected in a dropdown menu.

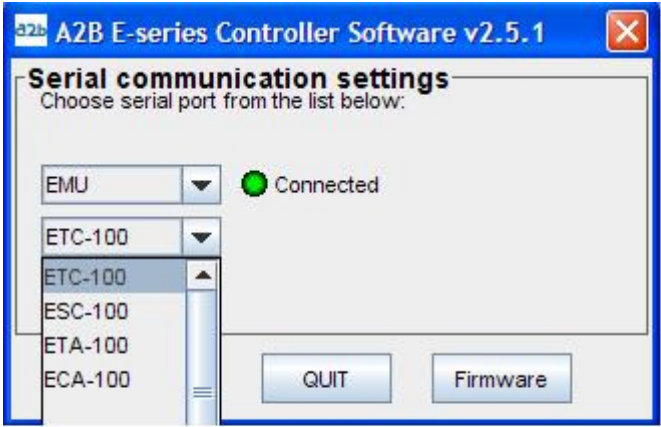

Select a unit in the list, and click [OK] to connect. After being selected, the unit can be configured using the control interface menu. You can also switch between units in this control interface. For configuration of the units, please refer to each unit's User Manual.

#### 5. Installation

The EMU-100 can be connected with up to 20 E-series modules and each module can be configured by the control software (should be 2.5.1 or later).

The EMU-100 requires a static or a dynamic IP address. A static IP address can be provided by your ISP (Internet Service Provider), or from the system administrator of your local area network (LAN). A dynamic IP address can be assigned by a DHCP server from your ISP, or from a DHCP server in the local area network (LAN).

The EMU-100 is preset to get a dynamic IP address from a DHCP server. If you have received a static IP address from your ISP, you need to configure the EMU-100 for static IP address by connecting locally, and click the "Assign IP" button, see more in chapter 4 about Settings with PC.

All communication is encrypted with AES and SSH. It is necessary to ensure that ports 10001 and 22 are open in the actual network.

Before connecting power to the EMU-100, make sure that all other connections have been made.

A null modem cable should be connected between each serial port on the EMU-100 and E-series module. Connect the power supply and make all necessary settings as described in section 4.

#### 6. Technical specification

#### EMU-100 High quality E-Series remote management unit

#### Description

The EMU-100 is a product enabling remote management of all A2B Electronics E-series modules over IP. This will enable operators to efficiently manage their head end systems in a very cost and time effective manner, and you can view status and easily change the settings in connected modules from your office.

#### Control and Settings

The unit is controlled via an RJ-45 (Ethernet) connector on the front. Software is included for control via a PC.

#### Miscellaneous

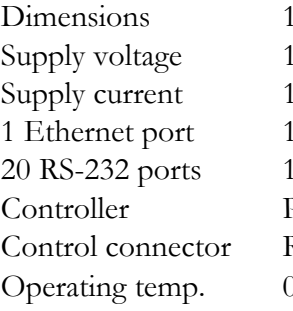

9" rack unit, 1HE high 00-240 VAC  $100mA$  $100/10$  Mbit/s  $15.2$  kbit/s PC (software included) RJ-45 (Ethernet) If to  $+50^{\circ}$ C

This specification may be subject to change without prior notice.

## 7. Declaration of Conformity

#### Declaration of Conformity

EC Directives

EMU-100 fulfills relevant parts of the directives and standards as below.

#### Directives:

- Electro magnetic compability directive (EMC) 89/339/EEC
- Low voltage directive (LVD) 73/23/EEC
- CE-marking directive 93/98/EEC

#### Standards:

- EMC: Emission EN61000-6-3:2001 Immunity - EN61000-6-1:2001
- Safety : EN 60 950-1:2001

The document for Declaration of Conformity you will find at www.a2b.se.

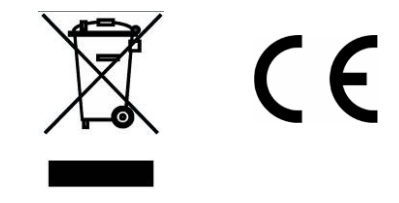

Further information at www.a2b.se.

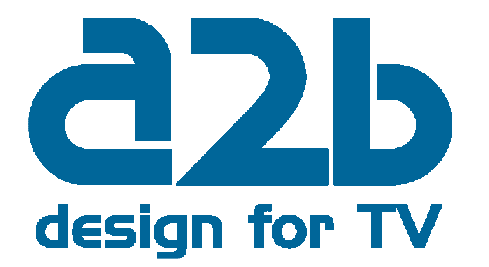

English

## **Notes**

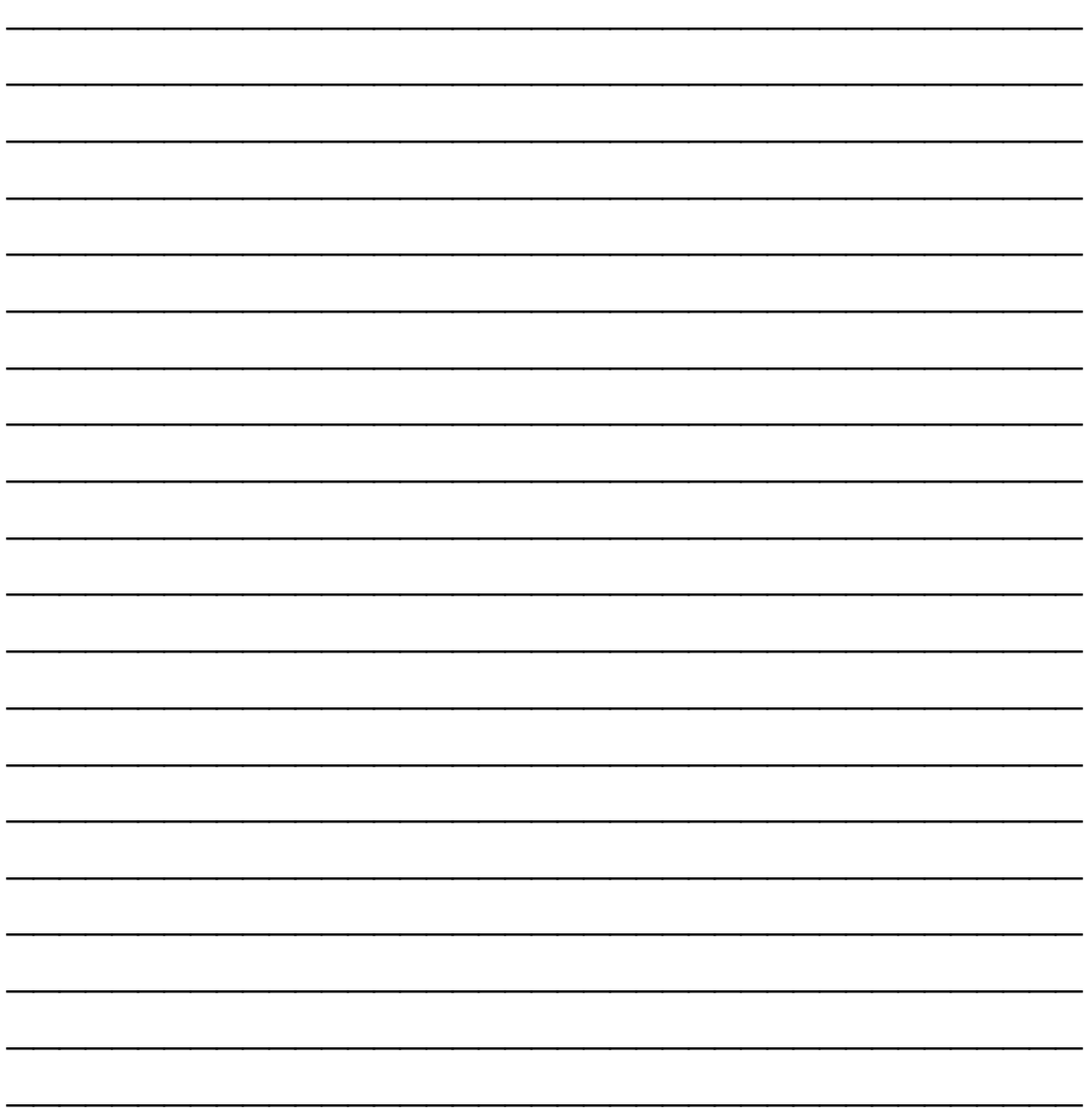

 $12$ English

## **Notes**

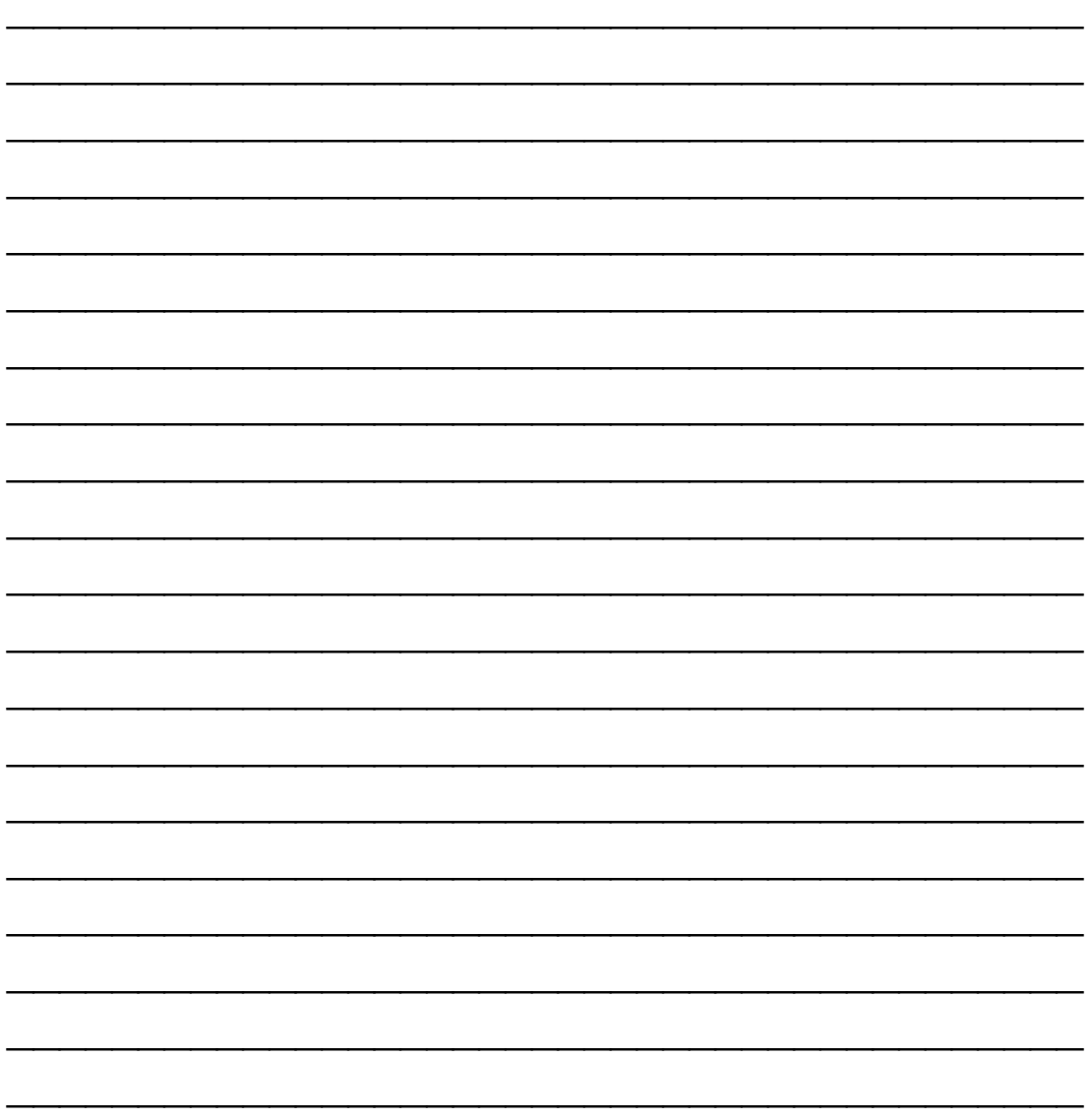

 $13$ English

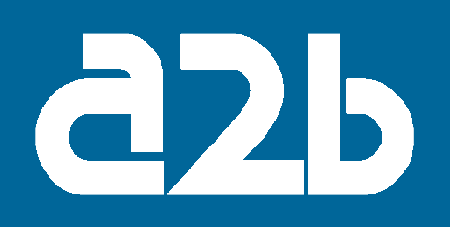

# ANVÄNDARMANUAL

## EMU-100

## Fjärrstyrningsenhet för E-serien

English

Svenska

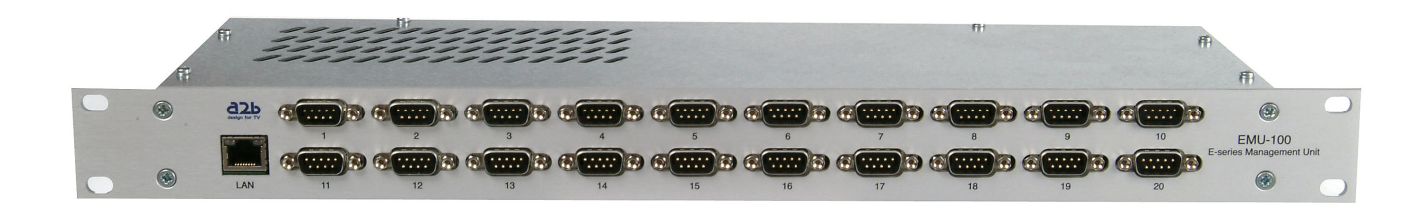

# 14 design for TV

## Innehåll

- 1. Introduktion
- 2. Uppackning av enheten
- 3. Kontakter och indikeringar
- 4. Inställningar med PC
- 5. Installation
- 6. Teknisk specifikation
- 7. Declaration of Conformity

### 1. Introduktion

Tack för att ni har valt en A2B Electronics produkt. Denna produkt är utvecklad för att ni som kund skall vara nöjd med dess prestanda och funktioner under många år.

EMU-100 kan användas för att fjärrstyra alla typer av E-seriemoduler från A2B Electronics. Fjärrstyrningen ger möjlighet att övervaka och styra en huvudcentral på ett kostnadseffektivt och tidsbesparande sätt.

EMU-100 har en Ethernet anslutning och 20 serieportsanslutningar (RS-232) för att ansluta E-seriemoduler.

Denna manual innehåller installations- och inställningsanvisningar.

Om du behöver ytterligare assistans vid installationen kontakta din lokala handlare eller kontakta vår tekniska support på följande telefonnummer eller via e-post:

A2B Electronics AB Tel: 0141 22 91 15 E-post: support@a2b.se

Besök också vår hemsida på www.a2b.se för ytterligare support.

## 2. Uppackning av enheten

Enheten levereras med all nödvändig mjukvara för att kunna göra alla inställningar med PC. Filerna finns på den medföljande CD-skivan. Följande delar skall finnas i paketet:

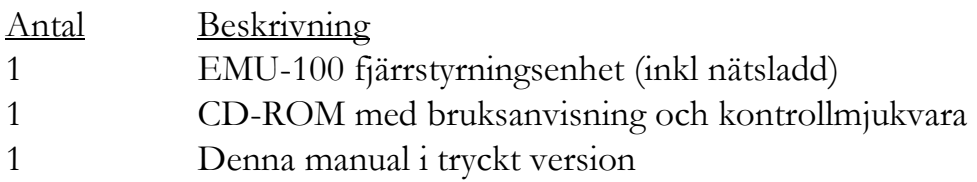

Varje enhet är kvalitetskontrollerad av oss före leverans men om något skulle fattas i paketet kontakta vår support (se sidan 16 för kontaktdata).

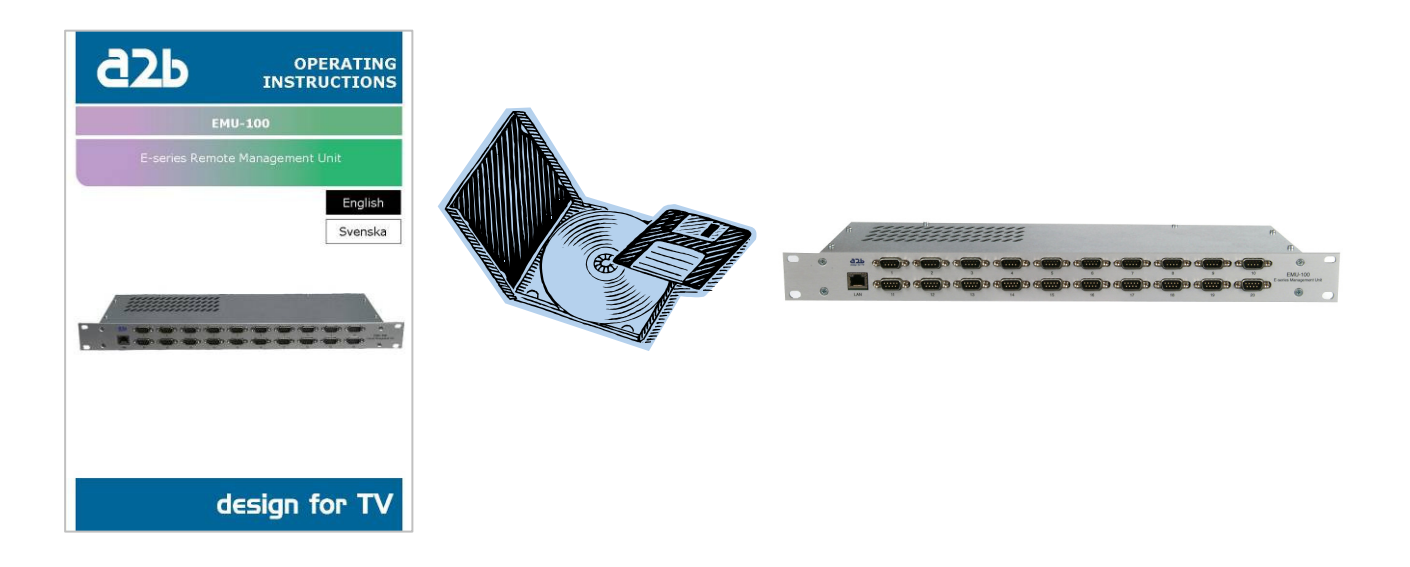

## 3. Kontakter och indikeringar

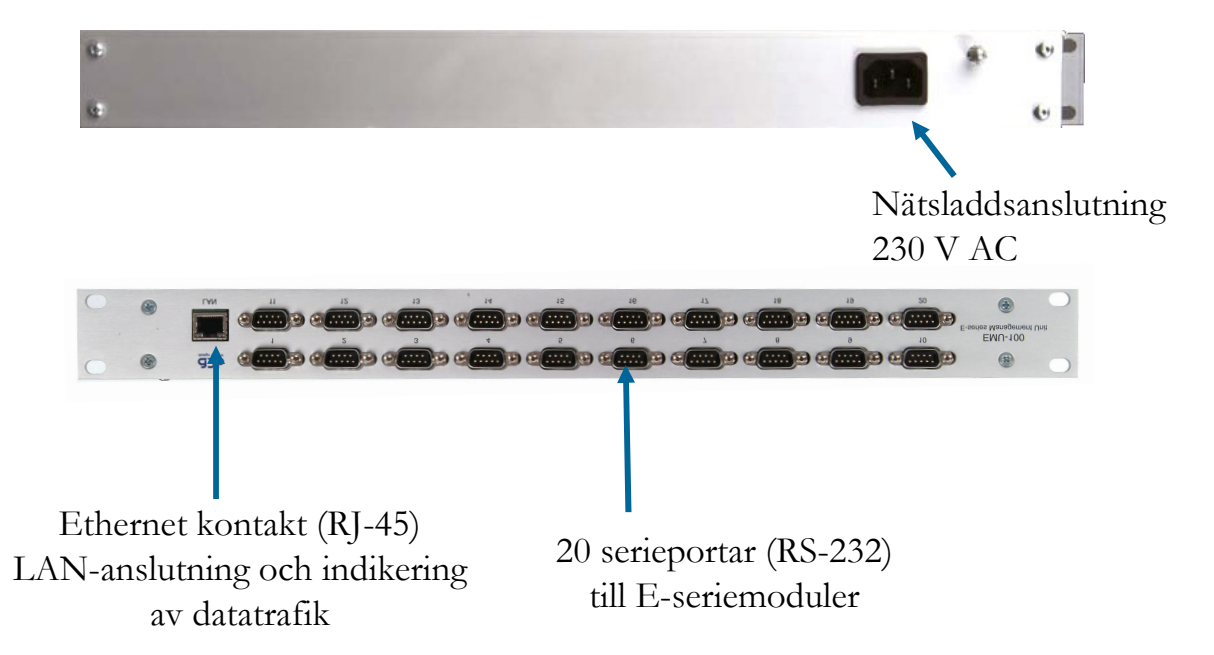

#### **Tillbehör**

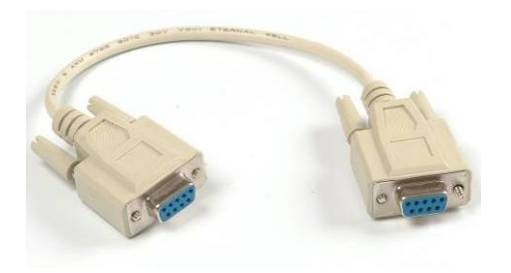

#### Nollmodemskabel

Kabel för anslutning mellan EMU-100 och andra moduler i E-serien. (längd ca 20 cm) artnr: 500080.01

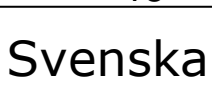

#### 4. Inställningar med PC

Nedan beskrivs steg för steg hur man ansluter EMU-100 till en PC.

Se till att kontrollmjukvaran på produkt-CDn är installerad på din PC.

Anslut din EMU-100 till nätspänning 230 V AC.

Koppla in alla E-seriemoduler som ska anslutas till EMU-100 med nollmodemskablar.

Anslut därefter din PC till EMU-100 med en Ethernet-kabel.

Starta kontrollmjukvaran. OBS! Måste vara version 2.5.1 eller senare. Om kontrollmjukvaran är en äldre version finns den senaste att ladda ned från www.a2b.se Nedanstående meny visas:

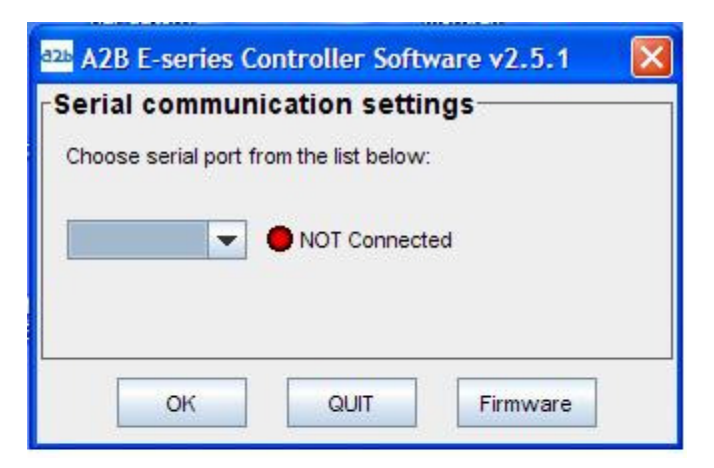

Välj EMU i listan i menyn nedan.

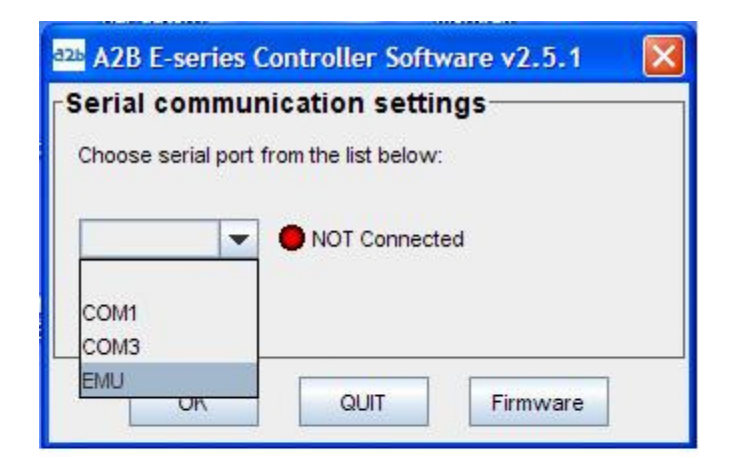

19 Svenska Skriv in IP-adressen som du fått från din ISP, eller tryck på [Search] om du är ansluten till ett lokalt nätverk (LAN).

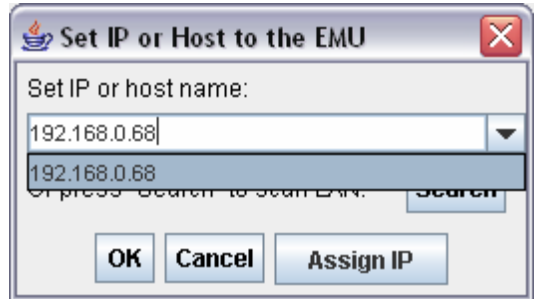

Om din EMU-100 ska konfigureras för en statisk IP-adress klickar du på **[Assign IP].** Skriv in den statiska IP-adressen i rutan, tryck sedan på **[OK].** Programmet återvänder sedan till menyn ovan. Fortsätt därifrån för att ansluta.

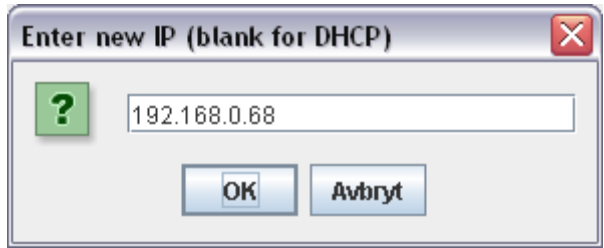

Tryck på [OK] för att ansluta. (Obs. Det kan ta ca en minut att ansluta.)

När du ansluter till en EMU första gången måste enhetens lösenord (key) anges. Detta står på en etikett som sitter på enhetens baksida, efter "K".

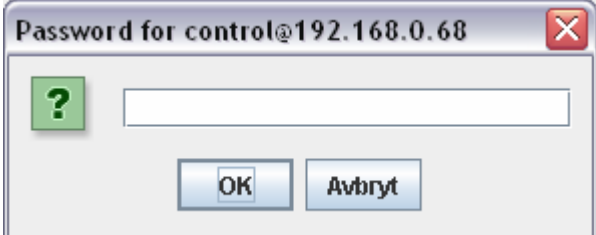

Efter att ha angett lösenord, och vid därpå följande anslutningar, visas nedanstående fönster under tiden som EMU skannar efter anslutna enheter.

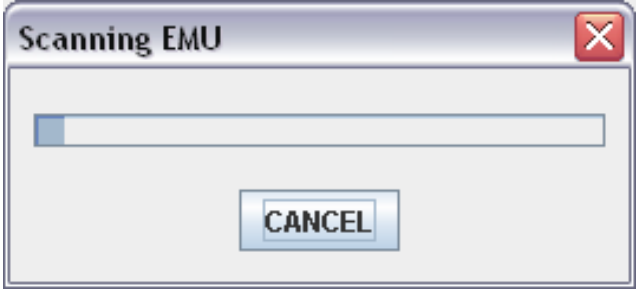

När skanningen är klar kan man välja enheter i drop-down-listan.

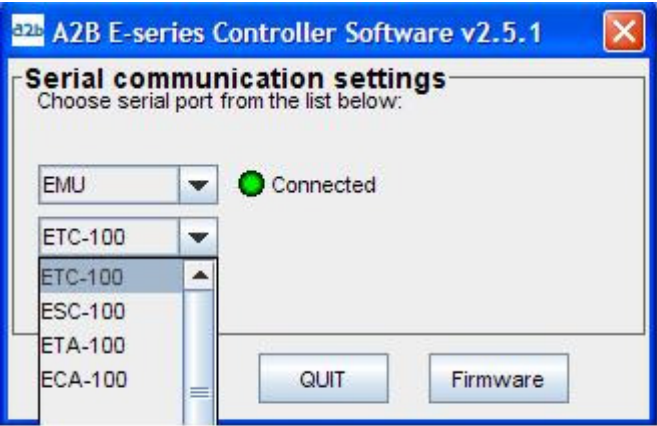

Välj en enhet, och klicka på [OK] för att ansluta. Efter anslutning kan enheten konfigureras via kontroll-interfacet. Man kan även skifta mellan de olika anslutna enheterna i detta kontroll-interface. För konfigurering av enheterna, se vidare i Användarmanualen för respektive enhet.

#### 5. Installation

EMU-100 kan anslutas till upp till 20 E-seriemoduler. Varje modul kan konfigureras av kontrollmjukvaran (bör vara 2.5.1 eller senare).

EMU-100 behöver tilldelas en statisk eller en dynamisk IP-adress. En statisk IP-adress kan tillhandahållas från din ISP (Internet Service Provider) eller från systemadministratören i ett lokalt nätverk (LAN). En dynamisk IP-adress kan tilldelas från en DHCP-server hos din ISP eller från en DHCP-server i det lokala nätverket (LAN).

EMU-100 är förinställd för att hämta en IP-adress från en DHCP-server. Om du har erhållit en statisk IP-adress från din ISP behöver du konfigurera din EMU-100 för en statisk IP-adress genom att ansluta dig lokalt och sedan trycka på [Assign IP] , se vidare i kapitel 4 om Inställningar för PC.

All kommunikation är krypterad med AES och SSH. Portar 10001 och 22 måste vara öppna i det aktuella nätverket.

Tillse att alla andra anslutningar är anslutna till EMU-100 innan man ansluter spänningsmatningen.

E-seriemodulerna ansluts via serieporten med nollmodemskablar till EMU-100. Anslut därefter spänningsmatningen till EMU-100, och gör de inställningar som beskrivs i kapitel 4.

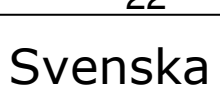

22

#### 6. Teknisk specifikation

#### EMU-100 Fjärrstyrningsenhet för E-serien

#### **Beskrivning**

Övrigt

Med EMU-100 kan man fjärrstyra samtliga A2B:s E-seriemoduler över IP. Fjärrstyrningen ger möjlighet att övervaka och styra en huvudcentral på ett kostnadseffektivt och tidsbesparande sätt. Man kan även se status och lätt ändra inställningarna på de anslutna modulerna direkt från sitt kontor.

#### Inställningar

EMU-100 kontrolleras via en Ethernet-port (RJ-45) på fronten. Mjukvara för kontroll via PC medföljer produkten.

Matningsspänning 100-240 VAC Strömförbrukning 100mA 1 Ethernet-port 100/10 Mbit/s 20 RS-232 portar 115.2 kbit/s Kontrollport RJ-45 (Ethernet) Driftstemperatur 0 till +50°C

Mått 19" rackenhet, 1HE hög Kontrollenhet PC (mjukvara bifogad)

Denna specifikation kan komma att ändras utan föregående varning.

## 7. Declaration of Conformity

#### Declaration of Conformity

EC Directives

EMU-100 uppfyller de relevanta delarna av nedanstående direktiv och standarder.

#### Direktiv:

- Electro magnetic compability directive (EMC) 89/339/EEC
- Low voltage directive (LVD) 73/23/EEC
- CE-marking directive 93/98/EEC

#### Standarder:

EMC: Emission - EN61000-6-3:2001 Immunity - EN61000-6-1:2001

Safety : EN 60 950-1:2001

Det fullständiga dokumentet för Declaration of Conformity återfinnes på www.a2b.se.

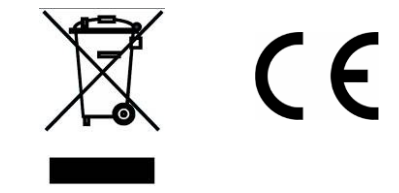

Se vidare på www.a2b.se.

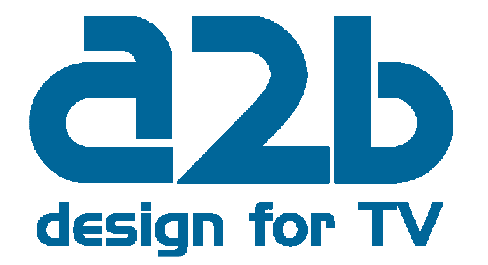

24

Svenska

# Noteringar

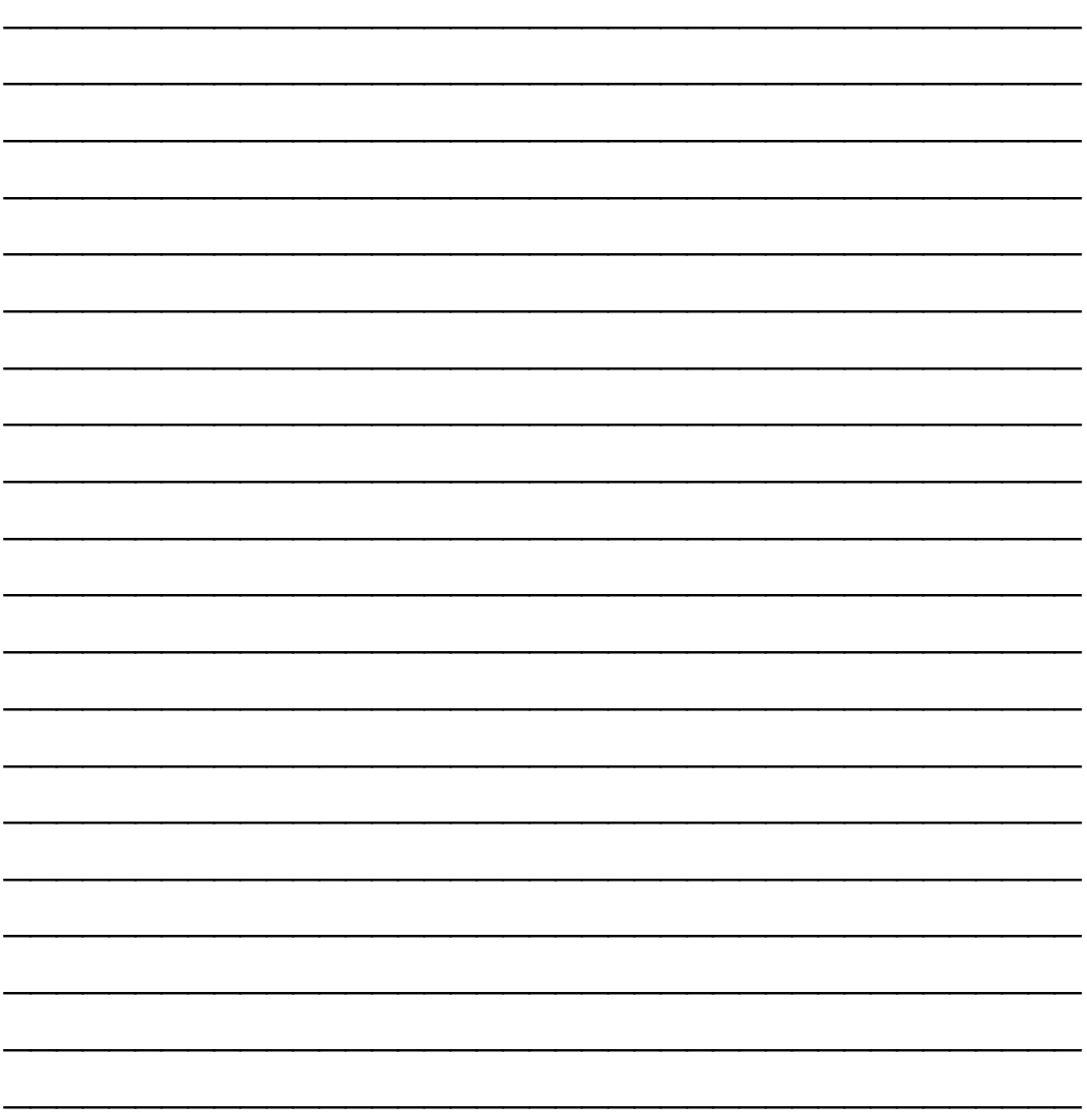

 $25$ Svenska

# Noteringar

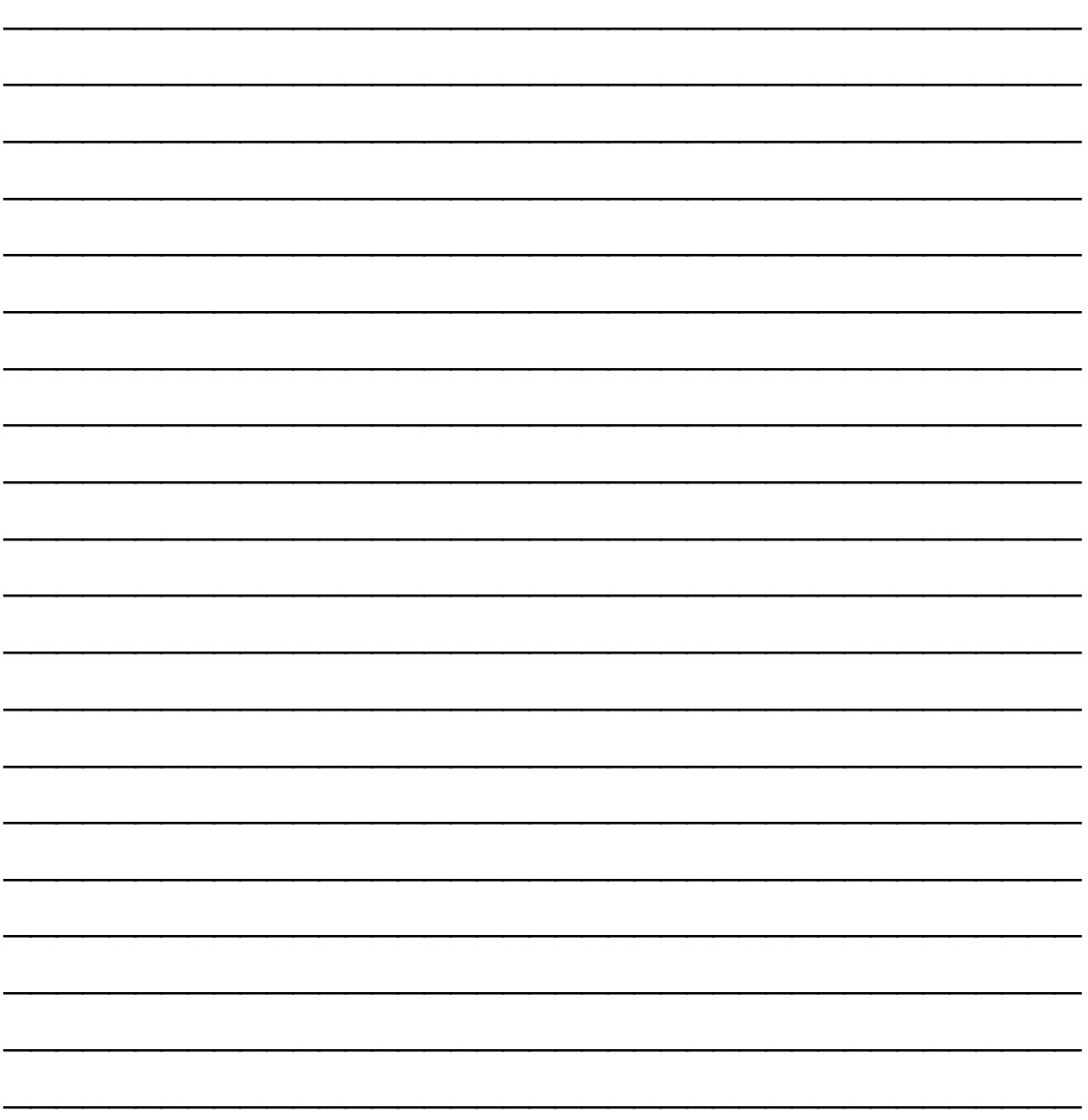

 $\overline{26}$ Svenska

# Noteringar

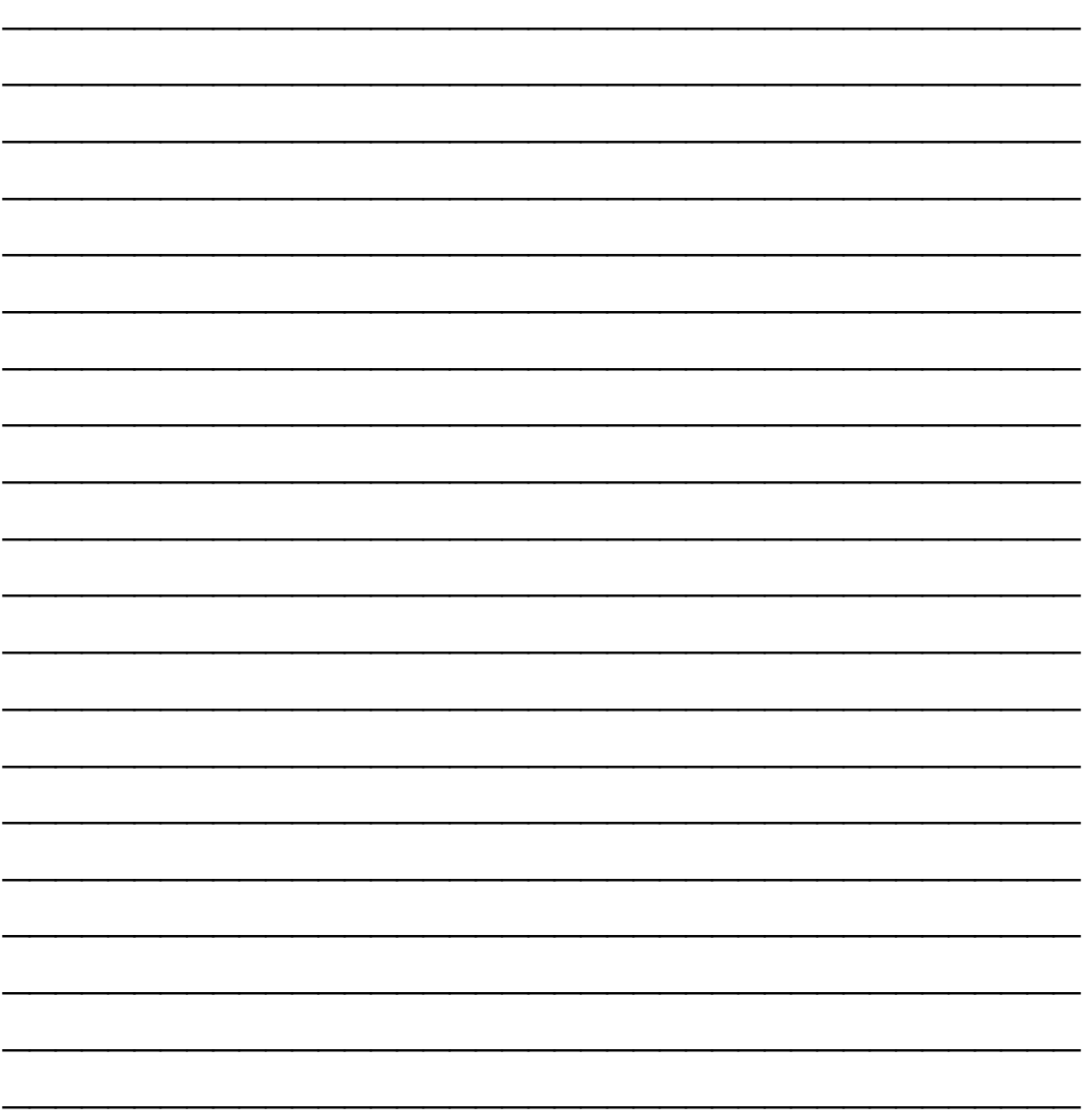

 $27$ Svenska

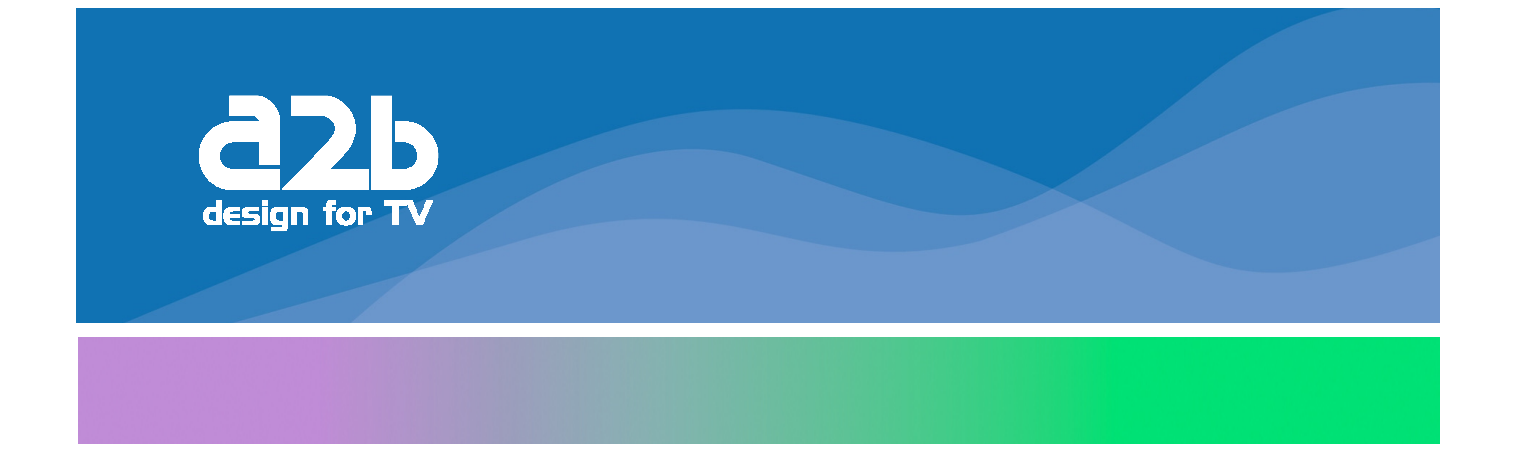

# A2B Electronics AB

Södra Allén 23-25, 591 37 Motala P.O. Box 14, 591 21 Motala **SWEDEN** Phone +46 141 229100 Fax +46 141 229101 E-mail market@a2b.se

To view our full line of Professional E-series Products, visit our Web site

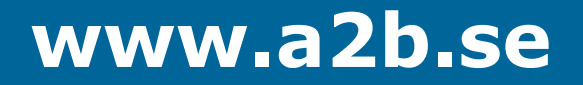